## Infragistics Windows Forms 14.1 Service Release Notes – April 2014

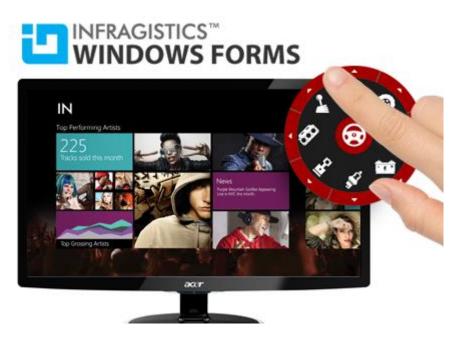

Add complete usability and extreme functionality to your next desktop application with the depth and breadth our Windows Forms UI controls. Infragistics Windows Forms continues to make strides in user experience with the latest Windows® 7, Windows® 8, Office® 2010 and Office® 2013 styles.

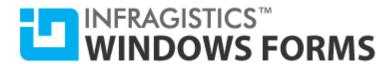

## **Installation**

| Downloading | Download Infragistics Windows Forms here. |  |
|-------------|-------------------------------------------|--|
|-------------|-------------------------------------------|--|

## **What's Changed**

| Components         | Duaduet Impact | Description                                                                                   |
|--------------------|----------------|-----------------------------------------------------------------------------------------------|
| Components         | Product Impact | Description                                                                                   |
|                    |                | Exporting an image to an XLS file causes NullReferenceException.                              |
|                    |                |                                                                                               |
|                    |                | Notes:                                                                                        |
|                    |                | Fixed an issue in the Excel library where saving an xls file containing a group with a single |
| Infragistics Excel | Bug Fix        | shape in it caused a NullReferenceException.                                                  |
|                    |                | Loading excel file with formulas containg longer than 256 characters caused                   |
|                    |                | FormulaParseException.                                                                        |
|                    |                |                                                                                               |
|                    |                | Notes:                                                                                        |
|                    |                | Fixed an issue with the Excel library where string literals with newlines contained in        |
| Infragistics Excel | Bug Fix        | formulas were not saved/loaded correctly in the XLSX format.                                  |
|                    |                | The euro symbol is replaced with a dollar sign when a Workbook file is saved.                 |
|                    |                |                                                                                               |
|                    |                | Notes:                                                                                        |
|                    |                | Fixed an issue in the Excel library when certain currency symbols in format strings were not  |
| Infragistics Excel | Bug Fix        | saved/loaded correctly.                                                                       |
| WinChart           | Bug Fix        | The Text primitive's FontColor property does not allow overriding it.                         |
| WinChart           | Bug Fix        | The Detach method is not being called from the Dispose method that causes memory leak.        |
| WinEditors         | Bug Fix        | A ReadOnly property was not defined in EditorButtonControlBase class.                         |

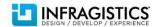

## INFRAGISTICS™ WINDOWS FORMS

| WinMaskedEdit            | Bug Fix | Using the InputMask character "&" accepts a Japanese character.                           |
|--------------------------|---------|-------------------------------------------------------------------------------------------|
| WinNumericEditor         | Bug Fix | The Control's height fails to change based on the font size specified in AppStylist.      |
| WinExplorerBar           | Bug Fix | Disposing of the scrollbar in the UltraExplorerBar causes memory Leak.                    |
|                          |         | An unhandled exception occurs when clicking the horizontal scroll thumb after switching   |
| WinGanttView             | Bug Fix | DisplayAreas property from GridOnly to GridAndTimeLine.                                   |
|                          |         | An "Object reference not set to an instance of an object" error is raised with the cell's |
| WinGrid                  | Bug Fix | CharacterCasing proiperty is set to "CharacterCasing.Upper".                              |
| WinGrid                  | Bug Fix | The text in the designer labels is cut off, when the text is scaled to 200% or more.      |
|                          |         | UltraCombo/UltraComboEditor controls do not allow selecing two-word values when the       |
| WinGrid                  | Bug Fix | control is embedded into a string column.                                                 |
| WinGrid                  | Bug Fix | RowFilter icon is aligned with ImageHAling = Center / ImageHAling = Right.                |
|                          |         | UltraGrid does not take fixed columns into account when scrolling horizontally after area |
| WinGrid                  | Bug Fix | of the scrollbar outside of the thumb or arrows is clicked.                               |
| WinGrid                  | Bug Fix | Column autosizing is incorrect with summary, and image in summary row.                    |
|                          |         | When DeferredCalculationsEnabled is true, out of view cells are not calculated when they  |
| WinGrid                  | Bug Fix | are scrolled into view using the horizontal scrollbar.                                    |
|                          |         | Opening a Form with UltraGrid in Visual Studio designer and closing it prompts to save    |
| WinGrid                  | Bug Fix | changes while no changes were applied.                                                    |
| WinListView              | Bug Fix | An error occurs when clicking on a list item that is being removed.                       |
|                          |         | Printing in Portrait Mode causes some rows to be excluded from the grid view due to       |
| WinPrintPreviewDialog    | Bug Fix | margin calculation.                                                                       |
| WinRadialMenu            | Bug Fix | AlphaLevel setting had no effect on "MenuSettings.Appearance.AlphaLevel".                 |
| WinDayView               | Bug Fix | Appointment border was missing in UltraDayView.                                           |
| WinSchedulePrintDocument | Bug Fix | The month on the printed document is a different month on the preview.                    |
|                          |         | The StateButtonTool doesn't support mnemonics when its ToolBarDisplayStyle is set to      |
| WinToolbarsManager       | Bug Fix | Glyph.                                                                                    |
|                          |         | The "TextHAligment.Left" property setting fails to align the text of the MaskEditTool and |
| WinToolbarsManager       | Bug Fix | SateButtonTool on the same X coordinate.                                                  |
|                          |         | Pressing on Combo tools with touch-enabled mode behaves as a right-click (contrext        |
| WinToolbarsManager       | Bug Fix | menu) instead of a drop down list.                                                        |

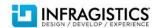

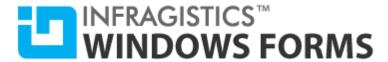

WinTree

**Bug Fix** 

Adding a node to the Tree causes an "ArgumentOutOfRangeException".

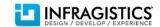